bitget交易所还专注于挖掘以传统大企业和上市公司为背景的优质项目,为用户 提供更多的投资机会和价值发掘。用户可以在该交易所上进行多元化的投资交易, 包括但不限于比特币、以太坊等热门数字货币的交易。

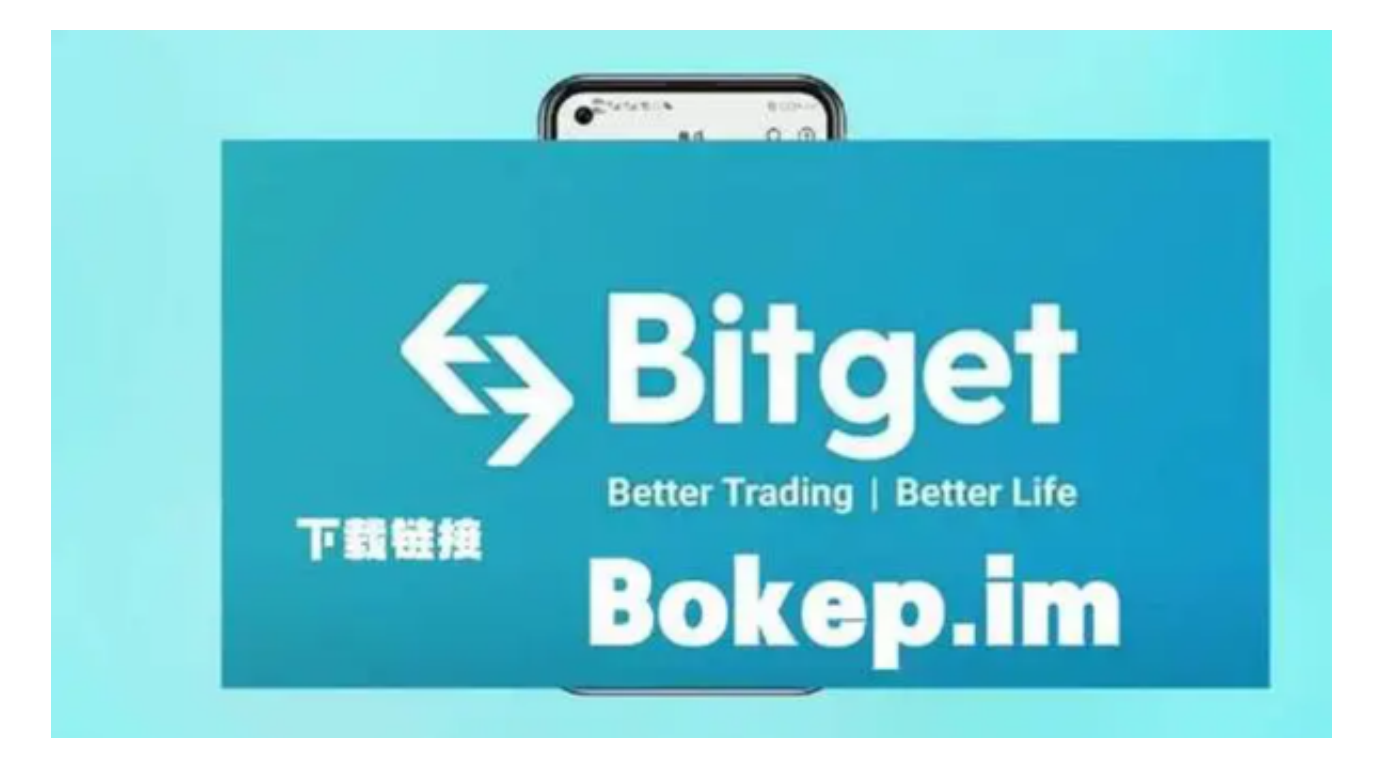

bitget进行币币交易,需要先注册账户,访问bitget官方网站,点击"注册"按钮, 并根据提示填写相关信息创建一个账户。然后完成身份验证,登录您的bitget账户 后,点击右上角的头像图标进入个人中心页面,在安全设置中完成实名认证和其他 所需身份验证步骤。

 在个人中心页面选择"资金管理"选项卡,然后选择充值方式,并将所需充值金额 转入您的bitget钱包地址。在bitget平台上,您可以选择不同的数字货币交易对进 行交易。例如,bTC/USDT表示比特币对USDT(Tether)的交易。

 找到并点击所需数字货币交易对,在下方订单簿部分显示当前市场深度以及买卖 委托情况。通过输入购买或出售数量和价格来下单。确认您输入的购买或出售数量 和价格无误后,请再次仔细核对一遍订单信息,并点击确认下单按钮。

如果您提交的订单成功匹配到了市场上合适的卖家或买家,交易将会成功执行, 并相应地更新您的账户余额。登录您的bitget账户,在页面上方的导航栏中找到并 点击"资金"选项。在资金页面中,选择"充值"选项,您将看到不同的充值方式,选 择您想要使用的支付方式。

您可以通过以下步骤在网上找到Bitget的下载链接:

1.打开您的网络浏览器(如Chrome、Firefox等)。

2.在搜索引擎中输入"Bitget官方网站"或"Bitget下载"进行搜索。

3.找到Bitget的官方网站,并在其主页或下载页面上查找下载链接。

4.确保您访问的是官方网站,以避免下载来自非信任来源的恶意软件。

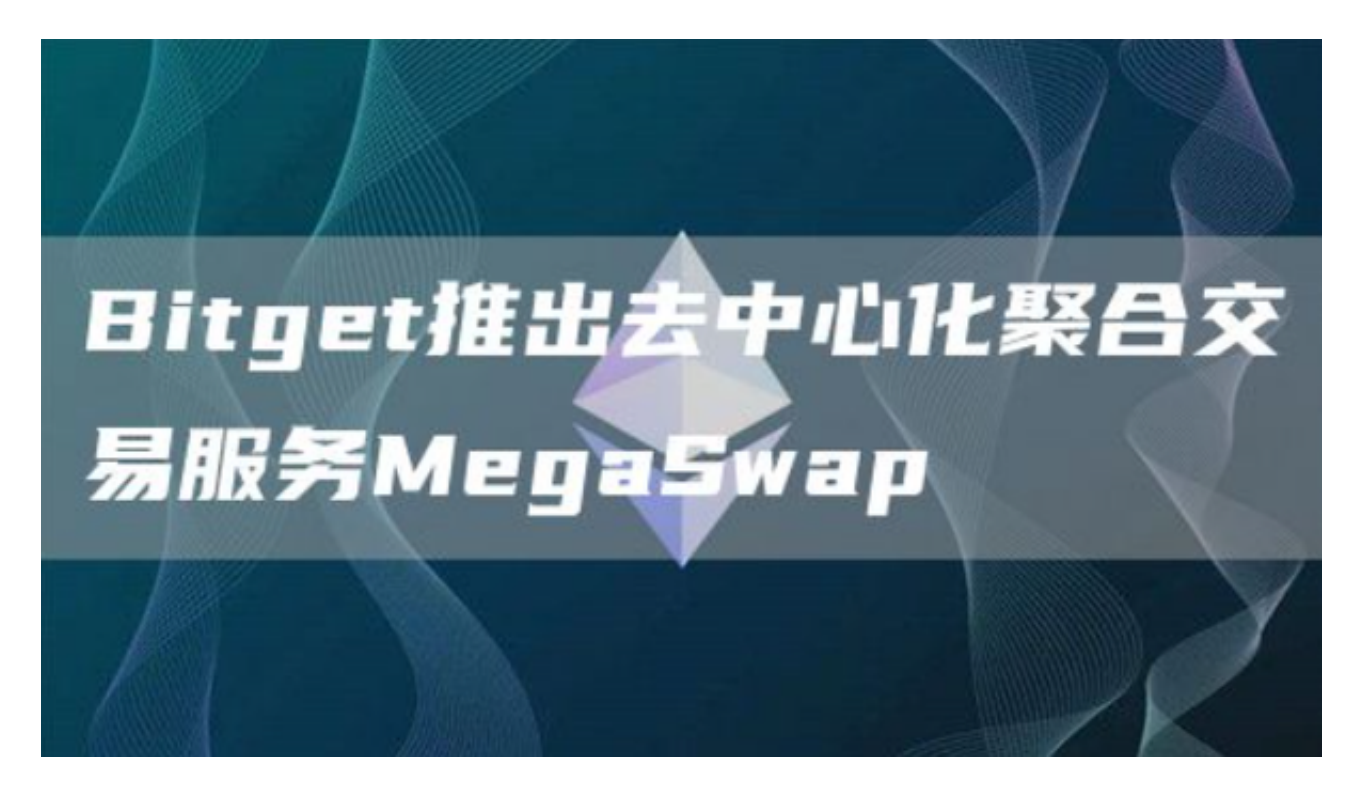

 请注意,Bitget是一家加密货币交易所,提供加密货币的交易和服务。在下载和使 用Bitget或其他加密货币交易所的应用程序之前,请确保您了解相关风险,并谨慎 考虑自己的投资能力和风险承受能力。